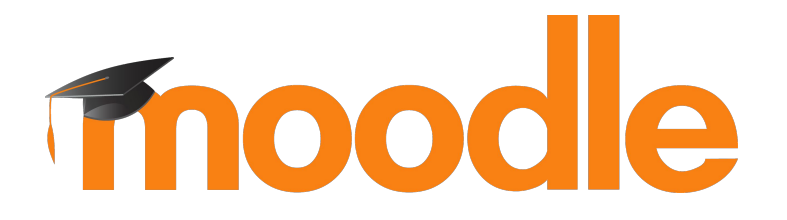

## **3.11 MUA Project: Student activity completion**

#### **Better student activity completion experience**

- Clearer activity information on course homepage and within the activity
	- Completion conditions
	- Activity dates
- Ability to mark activities with manual completion as complete within the activity page

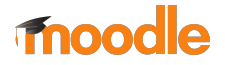

### **Activity information output component**

● Automatic completion

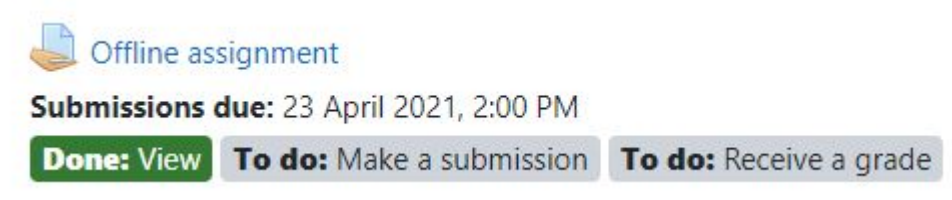

#### ● Manual completion

Assignment with file submissions

Submissions opened: 23 February 2021, 8:48 PM Submissions due: 23 March 2021, 8:48 PM

Mark as done

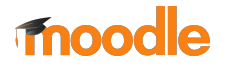

#### **Course homepage**

#### Assignments

Assignments enable teachers to grade and give comments on uploaded files and assignments created on and off line.

Online text assignment

Submissions opened: 23 March 2021, 8:48 PM Submissions due: 1 April 2021, 2:00 PM

Restricted Not available unless: The activity News forum is marked complete Students type their response directly into a text box on Moodle.

#### Assignment with file submissions

Submissions opened: 23 February 2021, 8:48 PM Submissions due: 23 March 2021, 8:48 PM

Mark as done

Students upload one or more files (such as 2 in this example) which the teacher can grade. If these are pdf files, the teacher can annotate them directly in the browser.

#### Group assignment

Submissions open: 20 January 2023, 2:00 PM Submissions due: 3 February 2023, 2:00 PM

Mark as done

Students add text online and/or upload files collaboratively. A single grade may be awarded to the whole group or each member may be given a separate grade. All members must submit.

#### Offline assignment Submissions due: 23 April 2021, 2:00 PM **Done: View** To do: Make a submission To do: Receive a grade

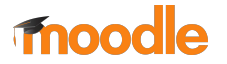

### **Activity view**

#### Activity examples

Dashboard / My courses / Activity examples / Assignments / Assignment with file submissions

#### Assignment with file submissions

Submissions opened: 23 February 2021, 8:48 PM Submissions due: 23 March 2021, 8:48 PM

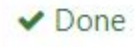

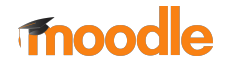

### **Course settings**

#### - Appearance

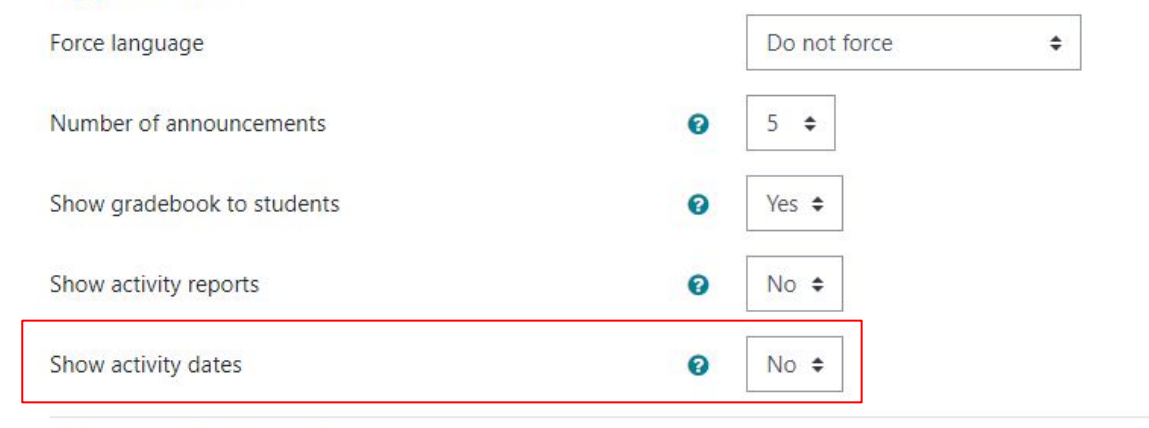

#### ▶ Files and uploads

Completion tracking

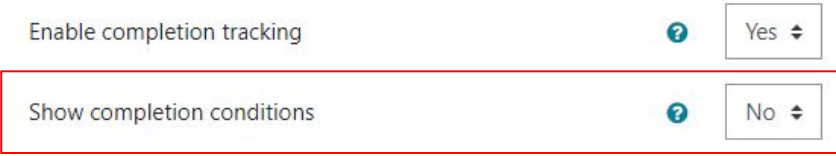

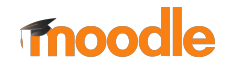

# **Activity plugin implementation**

Disclaimer:

These are currently in-progress and might be subject to change before the 3.11 release ;)

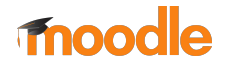

### **Custom completion**

- 1. Extend \core completion\activity custom completion
	- mod\_[pluginname]\completion\custom\_completion
- 2. Implement the following methods:
	- get\_defined\_custom\_rules()
		- Array of defined custom rules
	- get\_state()
		- Fetches the completion state for a given custom rule
	- o get custom rule descriptions()
		- Array of custom rule descriptions
	- get\_sort\_order()
		- Defines the ordering of custom rules when displayed

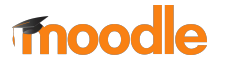

### **Activity dates**

- 1. Extend \core\activity dates
- 2. Implement the following method:
	- get\_dates()
		- Array of relevant dates for the activity module

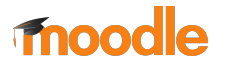

### **Displaying the activity information**

- 1. Find heading for the activity name in view.php
- 2. Fetch the completion details for your activity
	- \core\_completion\cm\_completion\_details::get\_instance()
- 3. Fetch the activity dates for your activity
	- \core\activity\_dates::get\_dates\_for\_module()
- 4. Render with \$OUTPUT->activity information()

Render the activity information.

\$completiondetails = \core\_completion\cm\_completion\_details::*get\_instance*(\$cm, \$USER->id); \$activitydates = \core\activity dates::get dates for module(\$cm, \$USER->id); echo \$OUTPUT->activity information(\$cm, \$completiondetails, \$activitydates);

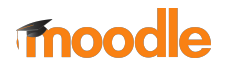

#### **More information**

- Epic: **MDL-70814**
- Documentation: [Student activity completion](https://docs.moodle.org/dev/Student_activity_completion)
- [Prototype site](https://muademo.prototype.moodledemo.net/)

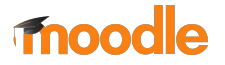

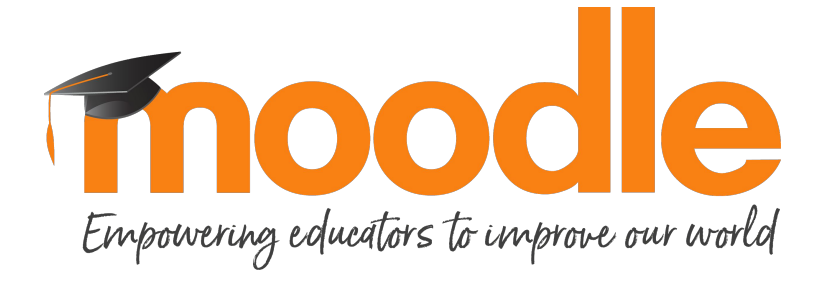

Copyright 2018 © Moodle Pty Ltd - CC BY SA - support@moodle.com